# **Aplicación de Visión con LabVIEW para la Detección de Nivel de Llenado de Frascos**

Christian Alberto Cojitambo Terán<sup>1</sup>, José Antonio Mendoza Marchán<sup>2</sup>, Carlos Valdivieso<sup>3</sup> Facultad de Ingeniería Eléctrica y Computación (FIEC) Escuela Superior Politécnica del Litoral (ESPOL) Campus Gustavo Galindo, Km 30.5 Vía Perimetral Apartado 09-01-5863 Guayaquil, Ecuador christian.cojitambo@gmail.com<sup>1</sup>, jmendozasiria@hotmail.com<sup>2</sup>, cvaldiv@espol.edu.ec<sup>3</sup>

#### **Resumen**

*En la actualidad a medida que las industrias crecen algunas van a tener la necesidad de modernizarse y automatizarse. Esto implica la búsqueda de nuevas alternativas de sistemas de control para usarse en diferentes aplicaciones. Al presente, las áreas de control y automatización de las industrias han evolucionado de tal forma que el reconocimiento de imágenes se ha vuelto clave en los procesos de control de calidad y constituyen una parte crucial del proceso de industrialización de cualquier producto. El trabajo presentado en esta tesis forma parte del tópico de graduación "Plataforma para el desarrollo de proyectos con dsPICs y visión robótica con LabVIEW" y consiste en la "Aplicación de visión con LabVIEW para la detección de nivel de llenado de frascos". Uno de los objetivos principales es desarrollar en LabVIEW versión 8.5 un programa que permita la detección de niveles de llenado usando el paquete IMAQ Vision de LabVIEW. Este programa brindará una aplicación práctica de la adquisición de datos mediante el uso de una cámara USB en sistemas de control y automatización. Este proceso de detección de nivel tiene dos opciones para iniciar su ejecución, una de ellas es la de crear una plantilla de la tapa del frasco y la segunda es realizar el análisis de detección de nivel usando una plantilla guardada con anterioridad, determinando el nivel del líquido en centímetros. Por otro lado se muestra también el número de frascos sensados, rechazados o aceptados. Un total de 50 frascos fueron usados para obtener los datos con los que hicimos el análisis de resultados.* 

*Palabras Claves: LabVIEW versión 8.5, Adquisición de imágenes por visión de LabVIEW, Detección de niveles de líquido.* 

#### **Abstract**

*As industries grow, some of them will have the necessity of modernization and automation. This implies searching new alternatives in control systems to be use in different applications. Nowadays control and automation within industries have evolved in such a way that image recognition has become crucial in quality control processes and constitute an important part of the industrialization process of any product. The project presented in this thesis is part of a graduation topic called "Platform for developing projects with dsPICs and robotic vision*  with LabVIEW". It consists on the application of vision with LabVIEW 8.5 to detect liquid level in bottles. One of *the objectives is to use the IMAQ Vision of LabVIEW to develop this project. This program will offer a practical application of data acquisition through a USB camera in control and automation systems in industries. The process of level detection has two options for starting its execution: one of them uses a fresh bottle template and the second is the level detection with a saved template. It is possible to determine the level of the liquid in centimeters and get the number of rejected and accepted bottles. A total of 50 bottles were used to gather data to obtain a statistical analysis of the results.* 

*Key words: LabVIEW version 8.5, IMAQ Vision LabVIEW, liquid's levels detection.*

# **1. Introducción**

programadores no expertos. Esta tesis tiene la finalidad de demostrar desde todos los puntos de vista la viabilidad de la implementación de los sistemas de visión en procesos industriales.

Debido que la tecnología cada día revoluciona la forma de implementar controles automáticos en las industrias, permitiendo que procesos repetitivos sean realizados por computadoras, facilitando el funcionamiento de un proceso, se desarrolló un programa en LabVIEW versión 8.5 que permite la detección de niveles de llenado usando el paquete IMAQ Vision de LabVIEW.

Se acoplará este programa realizado en LabVIEW a la Plataforma diseñada por nuestros compañeros, tomando en cuenta todas sus características.

 Finalmente, realizaremos un muestreo a nivel de laboratorio para mejorar el control de calidad del proceso de llenado de frascos, sistematizando el uso del programa desarrollado para permitir su utilización como una opción modular.

#### **1.1 Visión Artificial y LabVIEW**

La detección del nivel de llenado es muy importante, no sólo por razones económicas, ya que si un producto tiene más contenido, conlleva pérdidas a la empresa productora y si llegado el caso tiene menos contenido hace que el cliente se sienta engañado y por consiguiente el producto no pasaría los procesos de verificación de la empresa ni tampoco los estándares ya establecidos, lo cual tendría como consecuencia tener problemas a la empresa que use algún sistema con detecciones de nivel incorrectos.

Gracias a la alta fiabilidad de los computadores actuales se puede llegar a sustituir por un sistema de visión artificial, dando una precisión de control mucho más eficaz, por tanto la confianza en estos sistemas con relación al manejo del ser humano es incuestionable, los sistemas de visión artificial son sistemas poli funcionales ya que son capaces de obtener, procesar, interpretar y captar información efectiva del medio donde se encuentren. Los componentes necesarios para realizar una solución de visión incluyen el hardware de adquisición de imágenes y el software de aplicación. El hardware provee la captura de imágenes, tiempos y control. El software controlador accede el hardware a través de un estándar. El software de aplicación combina el hardware y software controlador en una solución específica de aplicación.

Nuestra propuesta es de realizar una aplicación con LabVIEW versión 8.5 para la detección del nivel de llenado de envases para lo cual se dará una breve introducción general de esta herramienta:

Los programas desarrollados con LabVIEW se llaman Instrumentos Virtuales, o VIs, los cuales permiten el control de equipos e instrumentos mediante una interfaz gráfica. Entre los objetivos del programa

todo **1: Introducción** entrada a la informática a están el reducir tiempo de desarrollo de aplicaciones de

 Esto no significa que una empresa haga únicamente software, sino que busca combinar este software con todo tipo de hardware, tarjetas de adquisición de datos, Visión, etc.

Los sistemas de visión artificial y procesamiento de imágenes representan una alternativa de alta precisión para los sistemas automáticos de inspección o detección. El software LabVIEW es un programa que permite diseñar diferentes subrutinas de control mediante íconos y gráficos sin usar ninguna línea de código, manejando un entorno gráfico, además se puede realizar la adquisición de los datos enviados por la cámara web Eye Genius 110 ubicada en el sitio donde se realizará la detección del nivel de los envases, teniendo así un gran complemento entre la parte de adquisición y la de control.

#### **2. Objetivos**

#### **2.1 Objetivos Generales**

- Desarrollar en LabVIEW un programa que permita la detección de niveles de llenado usando el paquete IMAQ Vision de LabVIEW.
- Acoplar el programa a la Plataforma empleada tomado en cuenta todas sus características.
- Permitir la realización de cambios rápidos o modulares en la programación que se acople a nuevas posiciones de trabajo.
- Armonizar, documentar y sistematizar el uso del programa desarrollado para permitir su utilización como una opción modular de la plataforma empleada.

#### **2.2 Objetivos Específicos**

- Mejorar el control de calidad del proceso de llenado de los envases.
- Mejorar la detección de envases con un nivel de llenado erróneo.
- Automatizar el proceso de desecho de envases incorrectos.

# **3. Descripción del proyecto**

El programa realizado en LabVIEW versión 8.5 consta de dos bloques principales:

- 1. Crear Plantilla
- 2. Análisis

Para el primer bloque de secuencias (Crear Plantilla) se tienen los siguientes pasos:

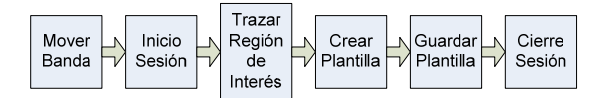

**Figura 1.** Diagrama de bloques para Crear Plantilla

- Inicialmente se ejecuta una estructura secuencial que establece la comunicación con la tarieta controladora de la banda, configurando la velocidad de la banda y realizando un reporte manual de los sensores que se encuentran acoplados a esta, haciéndola girar hacia la izquierda con un movimiento paulatino.
- Cuando la banda está en movimiento, cada vez que el sensor detecte un frasco se abre una sesión en modo continuo para la cámara web Genius Eye 110 que se está utilizando para poder capturar imágenes.
- Luego de tomar la imagen, se traza un área rectangular de trabajo de color verde, que es la región de interés en donde se selecciona la imagen de la plantilla.
- Dentro de esta región de interés a través del ratón se crea un área rectangular y se configuran los parámetros necesarios para la obtención de la plantilla.
- Se direcciona la ruta para el archivo de la plantilla generada guardándola como un archivo con extensión .png con toda la información asociada.
- Finalmente se visualizará un mensaje que le indicará si fue creada la plantilla y se cerrará la sesión de la cámara USB.

Para el segundo bloque de secuencias (Análisis) se tienen los siguientes pasos:

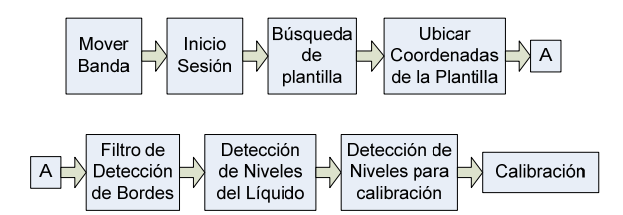

**Figura 2.** Diagrama de bloques para el Análisis

- De igual manera se ejecuta una estructura secuencial que establece la comunicación con la tarjeta controladora de la banda, configurando la velocidad de la banda y realizando un reporte manual de los sensores que se encuentran acoplados a esta, haciéndola girar hacia la izquierda con un movimiento paulatino.
- Cuando la banda está en movimiento, cada vez que el sensor detecte un frasco se abre una sesión en modo continuo para la cámara web

Genius Eye 110 que se está utilizando para poder capturar imágenes.

- En el instante que se inicia la captura de la imagen, se realiza la búsqueda de la dirección donde la plantilla creada fue guardada anteriormente.
- Al momento de encontrar la plantilla, la compara dentro de la imagen capturada indicando el "Score" de la imagen, es decir el porcentaje de exactitud, ubicando las coordenadas actuales de la plantilla.
- Después pasa por un filtro donde se resaltan los bordes de la imagen. Se obtiene el punto medio de dos puntos extremos de la plantilla y se traza una línea vertical a lo largo de la imagen.
- Luego se procede a la detección del nivel de líquido, desplazando las coordenadas anteriores. Se establece un nivel de umbral para detectar los niveles del líquido con el fin de trazar una línea vertical determinando la medida del líquido.
- Se realiza la detección de bordes para la calibración de los frascos, con las coordenadas usadas, modificando su ubicación y con un nivel de umbral adicional se procede a trazar una línea horizontal en el frasco.
- Una vez detectados los bordes, se debe medir la distancia entre ellos, es por esa razón que se calibra. Es decir, convertir los píxeles de la imagen en centímetros del mundo real, entonces se procede a buscar dos puntos cualesquiera dentro de la imagen pero que de los cuales se conozca la distancia exacta en centímetros y a través de una regla de tres determinar cuantos centímetros tiene el nivel del líquido.
- Finalmente se realiza la verificación de los frascos que han sido sensados, aceptados y rechados, los cuales se visualizan en el panel frontal a través de indicadores de niveles.

# **4. Diseño de los módulos**

Se explicará de manera detallada todos los componentes que se usaron para llevar a cabo la realización del proyecto de Aplicación de Visión de LabVIEW versión 8.5 para la detección de nivel de llenado de frascos.

# **4.1 Descripción Técnica**

A continuación se describirán todos los detalles y características técnicas de los implementos usados, que ayudaron a la realización de este proyecto de Tesis con éxito.

# **4.2 Software**

El programa usado es LabVIEW versión 8.5, además se usó una herramienta de Visión llamada Vision Asistant Versión 8.5, ambos fabricados por National Instruments

Los requerimientos mínimos para instalar el programa son:

- Procesador Pentium III/Celeron 866 MHz
- Memoria RAM 256 Mb
- Resolución de la pantalla 1024 x 768 píxeles.
- Sistemas Operativos: Windows, MAC, Linux
- Espacio libre en disco: 1.6 Gb.

#### **4.3 Cámara Web**

El principal elemento que se necesita para realizar la captura de datos por medio de visión es el hardware que capture vídeo, se usó una cámara web con interfaz USB, la cámara es Marca: Genius, modelo: Eye 110, la cual posee las siguientes especificaciones técnicas:

- Captura imágenes estáticas de un máximo de 300k píxeles.
- Lente de enfoque manual.
- Interfase USB 2.0
- Formato de archivos: .Wmv y .JPEG
- Resoluciones de vídeo: 352 x 288 y 640 x 480 píxeles.

Los requerimientos mínimos que necesita la computadora donde será conectada la cámara son:

- Pentium IV, 1 GHz, 256 Mb RAM mínimo.
- Tarjeta de Vídeo con 32 Mb de Memoria RAM.
- 200 Mb de espacio libre en el disco duro.
- Sistema Operativo: Windows Vista/XP/ 2000/ME/ 98SE
- Unidad de CD-ROM.
- Puerto USB.

#### **4.4 Cámara oscura**

Debido a la luminiscencia causada por los reflejos de la luz externa, se decidió armar una cámara oscura hecha de material MDF que es un tablero elaborado con fibras de madera, se decidió usar este material por las siguientes características:

- Presenta una estructura uniforme y homogénea.
- Se trabaja igual que la madera maciza, pudiéndose tallar en su totalidad.
- Posee una óptima estabilidad dimensional.
- Es perfecto para lacar o barnizar.

Está cámara cubre aproximadamente en un 30% de la banda transportadora, en este tramo es donde se realizará el análisis del frasco para verificar si el nivel de llenado es correcto o incorrecto.

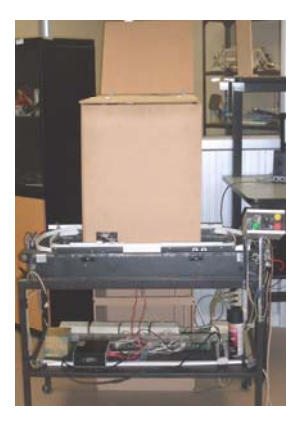

**Figura 3.** Cámara oscura usada en la Tesis

Esta cámara también fue hecha con el fin de colocar los diversos elementos usados que ayudarán a la realización del proyecto, como son: cámara Web, fuente de iluminación, fondo blanco, sensor.

#### **4.5 Fuente de iluminación**

Un aspecto primordial al momento de adquirir imágenes es el nivel de iluminación. Tener una correcta iluminación es importante, ya que permite obtener una mejor imagen, además de minimizar la cantidad de filtros que se aplica a la imagen procesada, por lo que el tiempo de análisis se reduce, haciendo más eficiente el análisis.

Existen diferentes fuentes de iluminación con las que se pudo contar para realizar este proyecto, algunos de los tipos de iluminación usados en otros proyectos de Visión computarizada son:

- Lámparas de tungsteno, económicamente son baratas; aunque tienen la desventaja de que no brindan iluminación uniforme, generan calor excesivo y generan problemas con la frecuencia de refrescamiento del vídeo capturado por la cámara.
- Lámparas fluorescentes*,* son las más utilizadas para el procesamiento digital de imágenes debido a la iluminación homogénea y no generan un calor exagerado.
- Lámparas de descarga, poseen altas densidades de iluminación con luminosidad constante.
- Lámparas de halógeno-tungsteno-cuarz*o*, poseen un filamento de tungsteno, rellenas con un gas raro y una pequeña cantidad de halógeno. Estas fuentes de iluminación no se aplican directo a la escena sino que alimenta a fibras ópticas.
- LED (diodo emisor de luz), por su naturaleza monocromática es útil para evitar aberraciones cromáticas. Además no liberan calor, no requieren de alto voltaje para funcionar, son pequeños, livianos, fáciles de operar y baratos.

Luego de realizar el aislamiento de la luz externa por medio de la cámara oscura, el segmento de la banda transportadora por donde pasa el frasco que será analizado se torna oscuro, después de analizar los diferentes tipos de fuentes de iluminación, se decidió utilizar una fuente de iluminación con luz fluorescente, ilumina al frasco frontalmente, de esta manera se obtiene un nivel de luminiscencia constante, característica esencial para un correcto funcionamiento de este proyecto.

La fuente de iluminación usada tiene las siguientes características:

- Tiene 1 bombilla fluorescente de 120 V y 15W.
- Tiene 1 bombilla fluorescente de 120 V y 20W.
- Hecho de MDF.

Para el correcto desempeño del proyecto esta fuente de iluminación se colocó a una distancia de 38 cm. del borde de la banda y aproximadamente a 42 cm. del frasco detenido.

Las medidas de la fuente de iluminación son:

- $\bullet$  Ancho: 18 cm.
- Alto: 22 cm.
- Profundidad: 11 cm.

#### **4.6 Frasco**

El frasco usado es un envase de plástico transparente con tapa de color blanco, el envase tiene una altura de 10.6 cm, con la capacidad de almacenar un volumen de 130 ml.

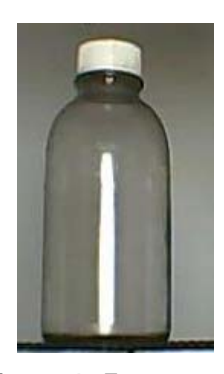

**Figura 4.** Frasco usado

# **4.7 Líquido**

La aplicación realizada mide el nivel del llenado de frascos con bebida gaseosa de color negro, se usó esta clase de líquido debido a que se adecuó el entorno para estas características.

Una condición fundamental para poder medir el nivel de líquido oscuro es tener un fondo de color claro, por lo que se decidió implementar un fondo de color blanco.

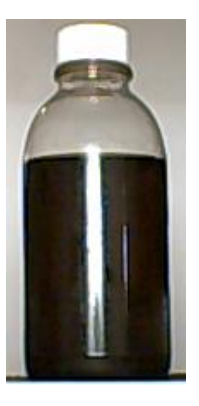

**Figura 5.** Líquido usado

# **4.8 Fondo Blanco**

Es un recurso esencial para poder lograr el objetivo de medir el nivel del llenado, en una tabla de madera con las dimensiones 40 cm. de ancho y 50 cm. de alto se cubrió con papel Bond blanco, posee una base para que se pueda estabilizar en el interior de la cámara oscura, este fondo tiene una abertura para poder colocar el brazo robótico sin ninguna dificultad, este instrumento se lo ubicó detrás del frasco.

En la gráfica se puede apreciar con mayor exactitud las dimensiones del fondo que se construyó.

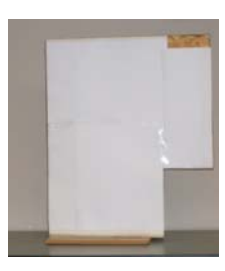

**Figura 6.** Fondo de color blanco usado

#### **4.9 Nivel de aceptación**

Al analizar el frasco dentro del proceso, los envases que seguirán en el proceso son los que cumplan con la condición de sobrepasar los 6 cm. de altura del nivel de llenado, esta medida fue escogida al ser un nivel considerable tomando en cuenta el tamaño del envase utilizado. Si el nivel del líquido en el envase es inferior a 6 cm. serán rechazados por medio del brazo empuja frascos, caso contrario seguirán en la banda transportadora.

#### **4.10 Tiempo de análisis**

El tiempo de análisis del sistema de medición es tomado desde que el envase es detenido al frente de la cámara hasta que el envase es rechazado o empieza a avanzar sobre la banda transportadora, este lapso es variable, según las pruebas realizadas obtuvimos un tiempo mínimo de 3.96 s. y un tiempo máximo de 6.30 s.

# **4.11 Distancias entre los componentes**

Para un correcto funcionamiento del proyecto se recomiendan las siguientes distancias entre los componentes usados.

- Cámara USB Frasco: 25 cm
- Borde de la banda Frasco: 4 cm.
- Cámara USB Borde banda: 21 cm.
- Fuente de iluminación Frasco: 42 cm.
- Fondo blanco Frasco: 12 cm.

# **5. Análisis de Resultados**

En las pruebas realizadas el porcentaje de coincidencia de la plantilla de la tapa varió entre un valor mínimo de 92.07% y un valor máximo de 95%, obteniendo un promedio de 94.05%. Es decir la plantilla de la tapa cargada antes del inicio del proceso tuvo un promedio de coincidencia del 94% con todas las tapas, sin importar la posición y la rotación de ellas.

Con respecto al nivel de llenado de los frascos, de los 50 frascos utilizados llenados con un nivel de 6 cm. los resultados variaron desde un nivel mínimo de 6,1984 cm. hasta un valor máximo de 6,2946 cm. con un valor promedio de 6,2329 cm.

El error obtenido varió entre 0,1984 cm. y 0,2936 cm., es decir entre 3,31% y 4,89%, tomando que es un proyecto con fines didácticos y no el fin de implementarlo en el campo de la industria, los errores obtenidos con considerablemente aceptables.

Durante la realización de las pruebas se tomó el tiempo que se demoraba el sistema en analizar cada frasco, el tiempo mínimo fue de 3,96s y el tiempo máximo fue de 6,30s. Las variaciones del tiempo son debido a que cuando los frascos se detienen frente a la cámara web para ser analizados, se paran a diferentes distancias por el software se demora diferentes lapsos en localizar la plantilla de la tapa del frasco. Durante el período de desarrollo del proyecto se pudo apreciar que el tiempo de análisis también depende de la cantidad de líquido que posea el frasco examinado. Mientras mayor era el líquido contenido, mayor era el tiempo de análisis.

# **6. Conclusiones**

Los objetivos que se delinearon, fueron alcanzados satisfactoriamente.

Una de las conclusiones más claras es que el programa de LabVIEW es una herramienta funcional que apoya el proceso de enseñanza-aprendizaje algorítmica para la automatización de los procesos, facilitando su utilización en procesos de control,

aprovechando los beneficios de la notación de diagramas de bloques gráficos y permitiendo proporcionar seguridad y confiabilidad.

La cámara Genius Eye 110 utilizada para esta tesis nos brinda las características necesarias, permitiendo una fácil captación de las imágenes que se desea para la simulación del programa.

Después de realizar las pruebas con 50 frascos con un nivel teórico de 6 cm., el porcentaje de coincidencia de la plantilla de la tapa del frasco fue alto, considerando la sensibilidad del software en este proceso. Se obtuvo un promedio de 94.05%.

Se obtuvo un margen de error de un porcentaje promedio de 3.88% en el momento de la detección de nivel de los frascos.

El tiempo de análisis varió, el tiempo promedio fue de 5,4332 s.

# **7. Recomendaciones**

Se recomienda el uso de LabVIEW versión 8.5 como una potente herramienta de reconocimiento de imágenes que no requiere conocimientos profundos de algoritmos complejos implicados en estos procesos.

Al usar el software Asistente de Vision de National Instrument se simplifica ligeramente el desarrollo del código, es recomendable usar este asistente antes de usar el software LabVIEW en el caso que se trabaje con capturas mediante visión.

Debido a la sensibilidad a la luz por parte del software, es necesario utilizar una fuente de iluminación fluorescente para tener una luminiscencia constante, para cumplir con este objetivo también se necesita una cámara oscura para evitar los reflejos externos.

Como el líquido usado es de color negro, se necesita crear un contraste para ayudar a la detección de los bordes creados por el líquido, es por ese motivo que se emplea un fondo de color blanco.

# **8. Agradecimientos**

A Dios. A nuestros padres. A todas las personas que hicieron posible cumplir esta meta. Al Ing. Carlos Valdivieso, Director del tópico, por su colaboración y sabia orientación en la elaboración de la tesis.

# **9. Referencias**

- [1] Programación gráfica con LabVIEW por Gary W. Johnson and Richard Jennings.
- [2] Manual de usuario de LabVIEW.
- [3] Guía de Introducción de LabVIEW en 6 horas por National Instrument.
- [4] <http://es.wikipedia.org/wiki/Pixel>
- [5] http://www.krones.com/downloads/checkmat\_fuellh oehenkontrolle\_s.pdf
- [6] http://www.cvc.uab.es/~joans/webaerfai/visind/visi nd.html
- [7] http://es.wikipedia.org/wiki/Visi%C3%B3n\_artifici al.
- [8] http://www.maps.es/fntesp/visio.htm